PANaデータの扱いに関して

2021年09月09日 HelperTex Office 従来、xrdmlファイルからODF解析を行う場合、 xrdmlファイルをASCファイルに変換(PANatoAsc) ASCピーク極点図とASCバックグランドの結合'PluralAsctoAsc) ODFPoleFigure2ソフトウエアで極点データ処理 を順次行っていたが、今回、ODFPoleFigure2ソフトウエアから PANatoAscとPluralAsctoAscを呼び込みxrdmlからAsc返還を 実現した。

ODFPoleFigure2ソフトウエアでxrdml処理

メーカ変更

6 ODFPoleFigure2 3.98T[21/12/31] by CTR

File Linear(absolute)3D ToolKit Help InitSet BGMode Measure Condition Free OverlapRevision

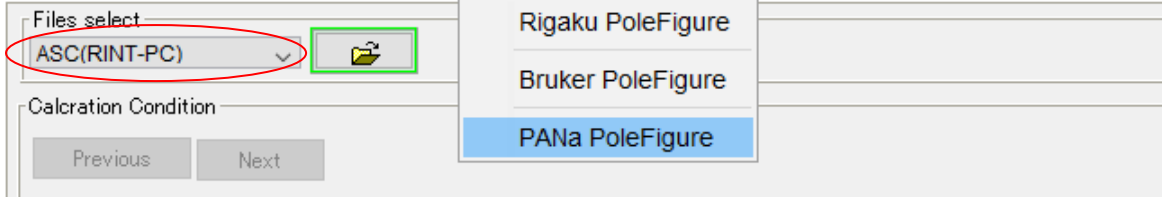

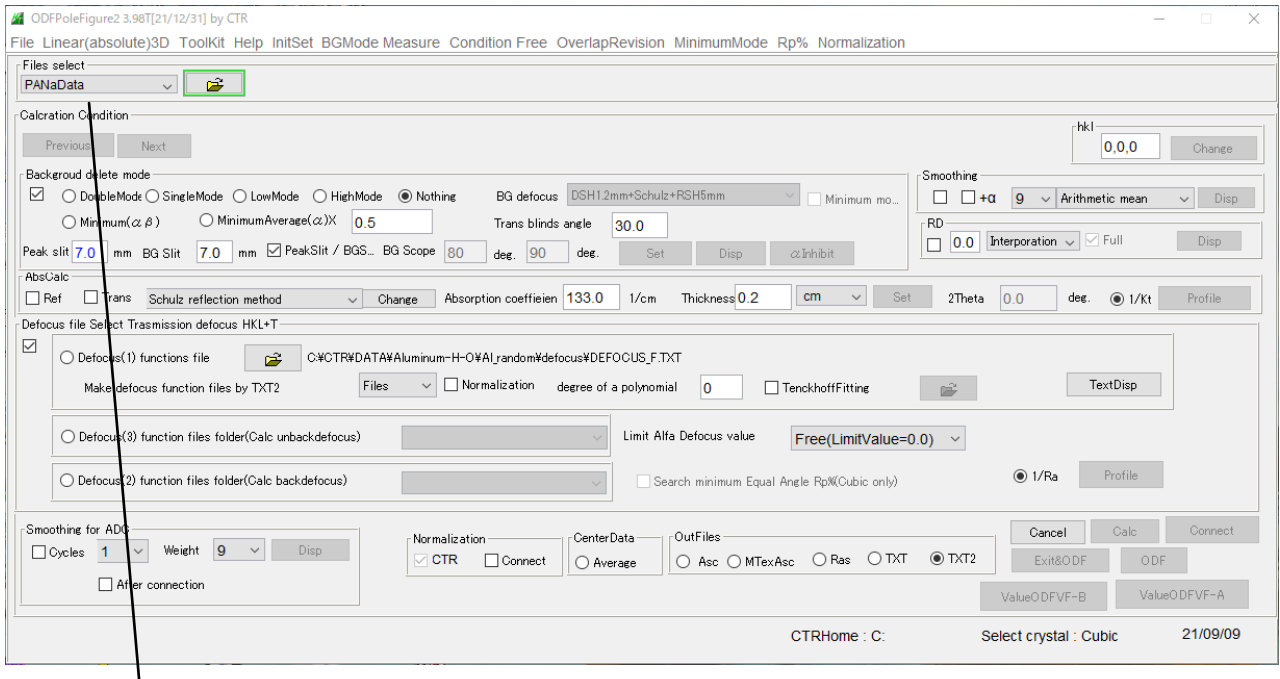

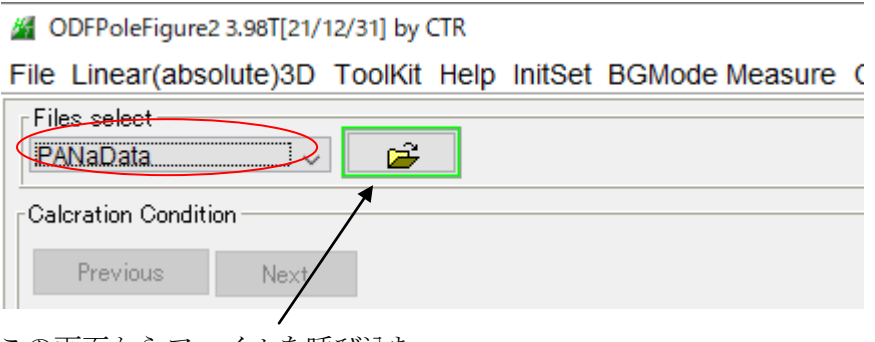

この画面からファイルを呼び込む

## x r d m l ファイル選択画面が表示<br>
L M ODEPoleFigure 3.3.98T[21/12/31] by CTR

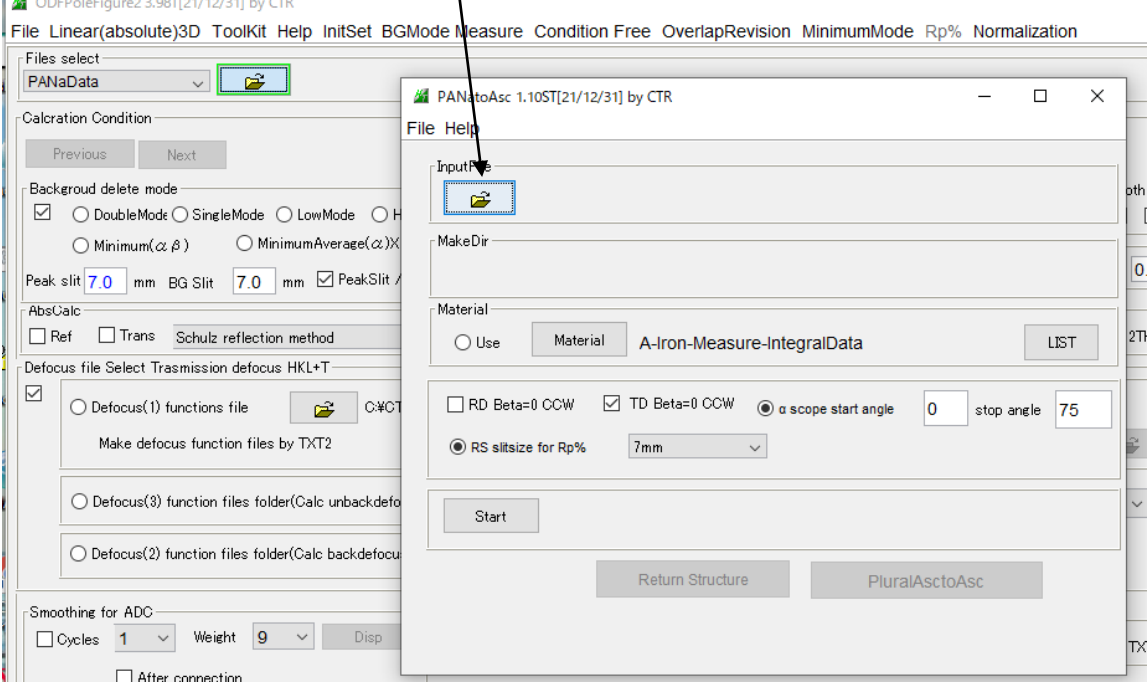

xrdml->ASC変換

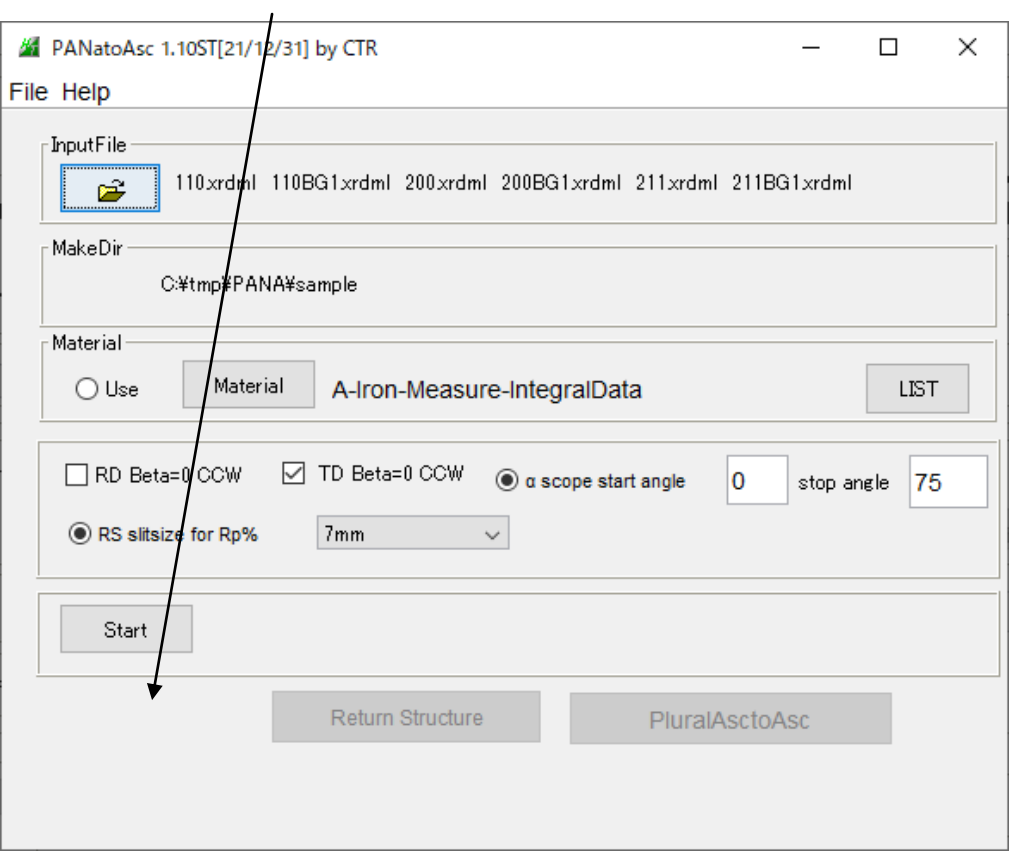

ピーク極点図とバックグランド極点図の接続を行う

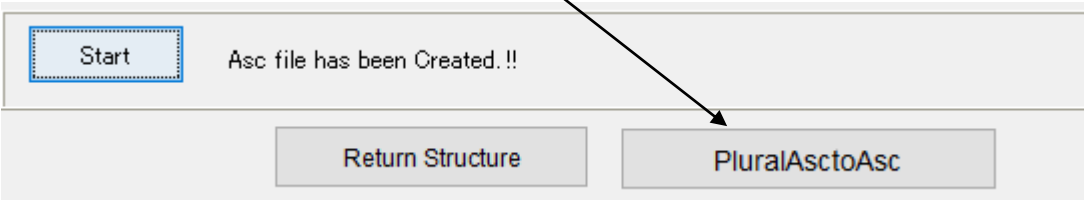

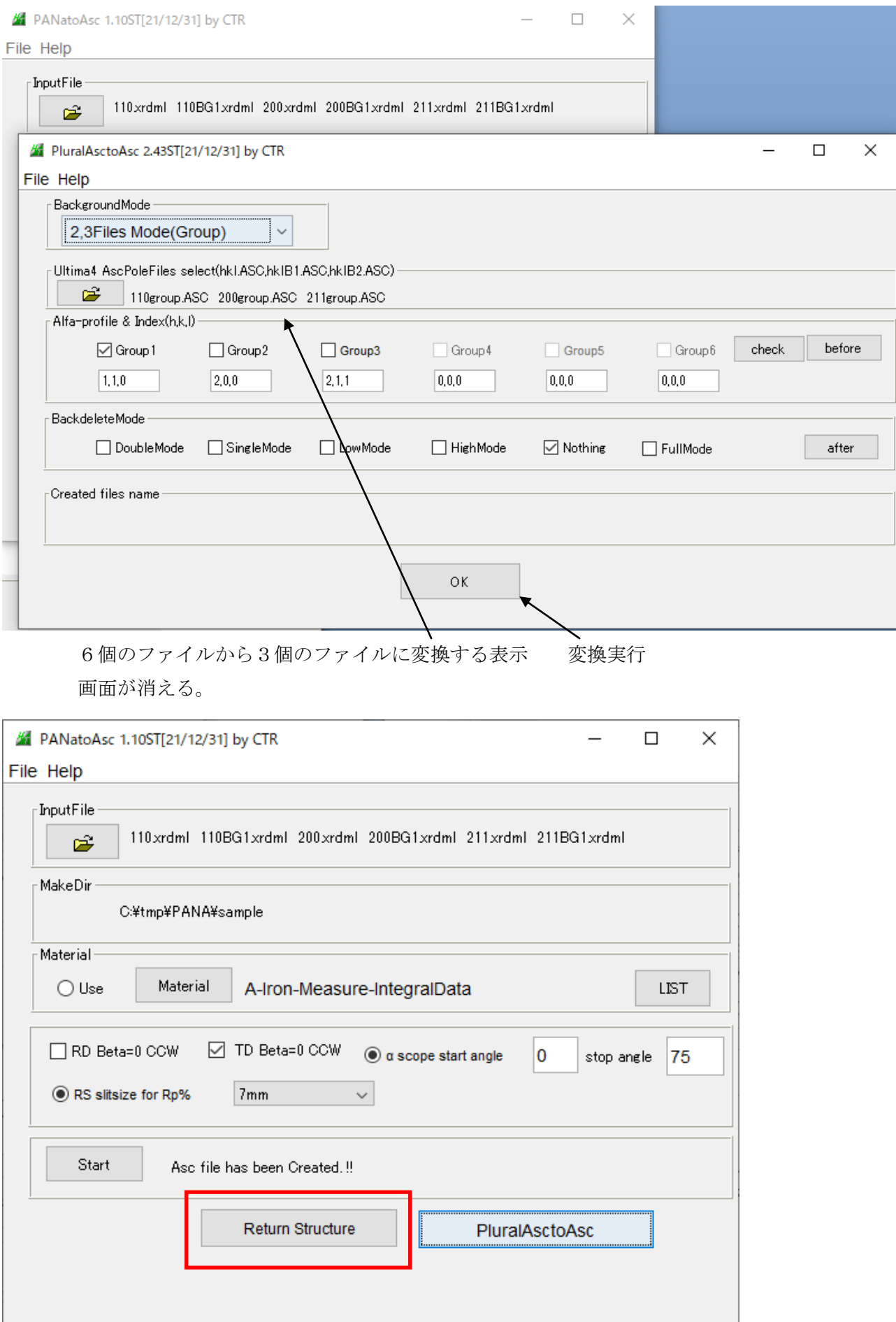

## 6個のxrdmlファイルから3個のASCファイルに変換した結果が表示されます。

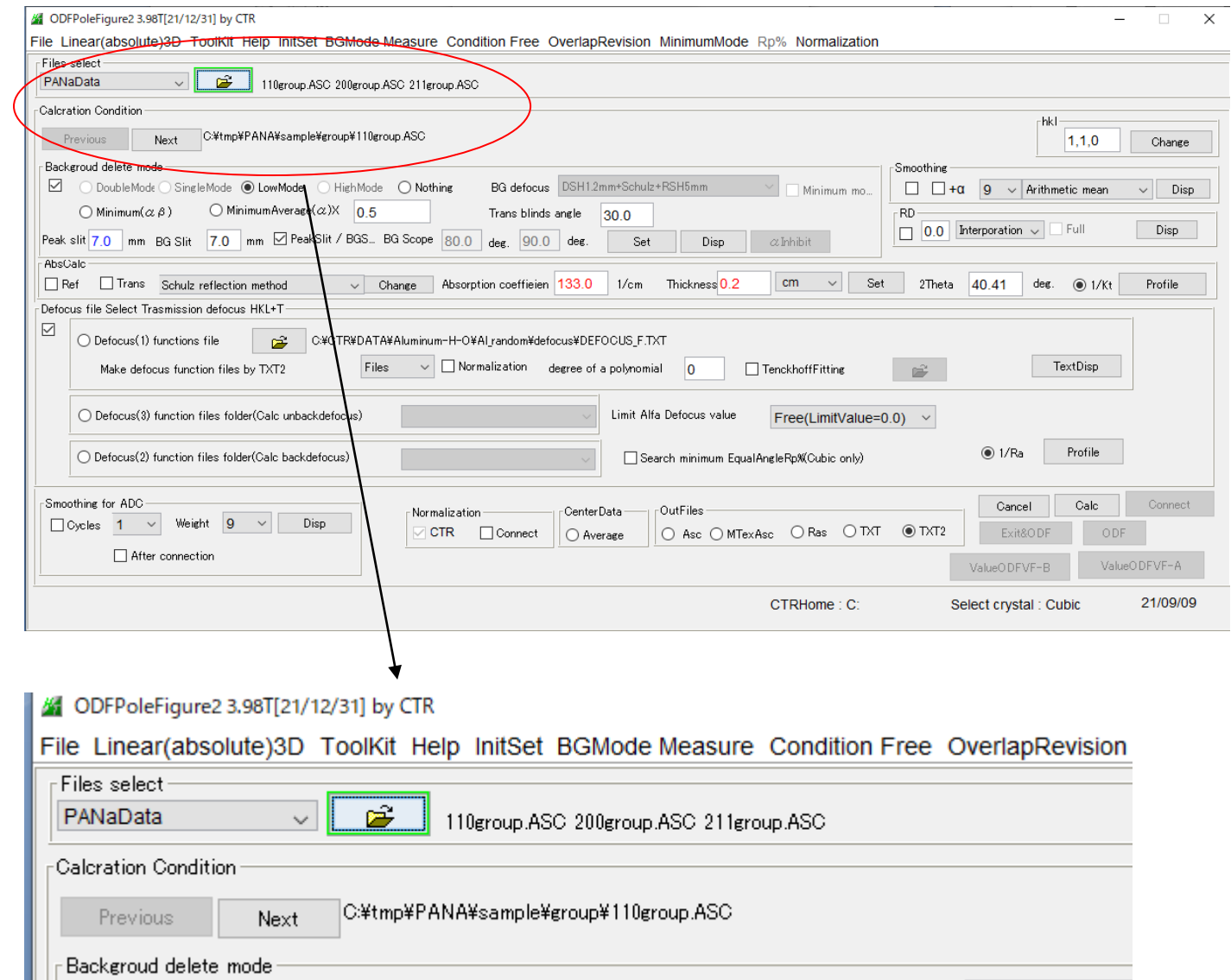

後は通常のASCファイルとして処理を行う。